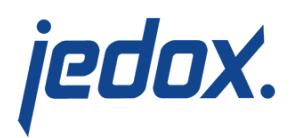

# **[Migration of Integrator](https://knowledgebase.jedox.com/knowledgebase/migration-former-projects-to-etl/) [Projects](https://knowledgebase.jedox.com/knowledgebase/migration-former-projects-to-etl/)**

Starting with Jedox Integrator 5.1, Integrator projects are migrated automatically with updates; there is no need for CLI or to import project again. This article describes the most recent updates regarding migration of Integrator projects and how to migrate from one version to the next.

# Changes since Jedox 2019.2

When an Integrator project is imported from one environment to another, all connection passwords must be manually re-entered.

# Changes from Jedox 7.1 to 7.1 SR1

#### Cube load with Drillthrough

In Cube Load for persisted drillthrough explicit defined schema and table names are now case-sensitive. Until 7.0 SR 1 these names where automatically converted to upper case. This is consistent with the behaviour in Relational Load and allows the usage of non-uppercase schemas and tables of the Relational Database.

If the relational database table used for Drillthrough already exist, it must be checked if the names match exactly. If the schema and table names are not specified explicitly, nothing has to be done: The default schema is the name of the OLAP database, the default table is the name of the cube, both converted to upper case. (Note: In 7.1 these

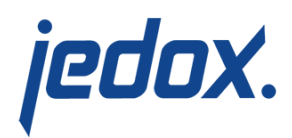

default names have not been converted to upper case.)

# Changes from Jedox 7.0 to 7.1.

Filebased connections with location URL

For the filebased connection types File, XmlFile, JsonFile and ExcelFile the former location type URL has been separated more logically in terms of protocols to the types HTTP, FTP and WebDav. The location is automatically migrated to HTTP. For WebDav the location has to be changed manually. Reading from FTP Servers will also work with location HTTP but the location should nevertheless be changed as location FTP uses a different implementation. The write-access to FTP is new with 7.1.

#### Hadoop package

The Hadoop connectivity is integrated in the standard Jedox Setup so there is no need for installation of a separate package. The connection type "Hdfs" for access to the Hadoop Distributed File System is no longer available in Jedox 7.1, it is replaced by a separate location type Hdfs in the filebased connection types File, XmlFile, JsonFile and ExcelFile. This allows the reading and writing of Json, Xml and Excel Files additionally to the CSV files. Connections of type "Hdfs" have to be adapted manually to a connection of type "File".

#### Script API

In Groovy and JavaScript jobs and functions these deprecated or

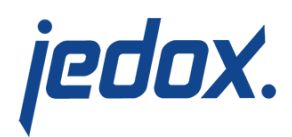

uncommented methods have been removed:

- API.setupProcessor : Use API.initSource instead
- API.initProcessor : Use API.getSource instead
- API.getConnection : If used for Relational Extracts use a load of type RelationalSQL instead
- API.getRowCount : Use function RowNumber as input of the Script function instead
- OLAP.saveDatabase : Use OLAP.getDatabase.save instead
- OLAP.cubeConvert : Use OLAP.getDatabase.getCube.activateGpu instead
- OLAP.setProperty : Use API.setProperty instead

#### Groovy Function

In Jedox 7.1 it is possible to define an alias for each input column of a Groovy function. If the name of the input column is not a valid Groovy variable name, e.g. a Groovy keyword, it is obligatory to define a valid alias name.

#### SAP transport packages

For the SAP connectivity new transport packages are availble with dedicated SAP namespace "/JDX/" for SAP netweaver releases 7.31 and higher. The new transport packages should be installed, though it is not obligatory.

### Changes from Jedox 6.0 to 7.0

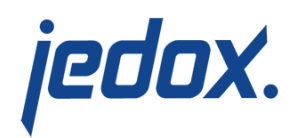

#### Calendar Extract

The logic of parameter months offset has changed. Extracts using this functionality and pattern symbol "O" have to be adapted.

#### Cube Extract

The Boolean option "ignore Empty Cells" in 6.0 is replaced with option "Empty cells", offering 4 possible options to define the behavior for empty and 0 cells. The automatic migration of ETL projects sets "includeEmptyDefaultMapping" if it was not set and "excludeEmpty" if it was set, which should lead to same results as in 6.0. Special attention is required if option "read rules-based values" is used for rules returning value "0".

For attribute cubes an additional column # LANGUAGE for localisation is returned. Subsequent transforms or loads may have to be adapted. Note that when reading attributes in a Dimension Extract no manual migration is necessary.

#### Fieldtransform Function Map

The special mapping argument #space only covers empty values in Jedox 7.0. For NULL values, the mapping argument #null is introduced. The mapping table may have to be extended.

#### Fieldtransform Function OlapData

For empty cube cells, a NULL value is returned by this function. Before

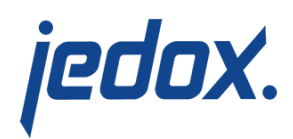

Jedox 7.0, the result was "0" or "" in this case. If necessary, an additional function of type "Map" is necessary to achieve this behavior in Jedox 7.0.

#### RScript Transform

A NULL value in an input column is transferred as NA value to the R Script engine. Note that this is not the same as a NULL value in R. (Before Jedox 7.0, NULL values have been transferred as empty strings to the R Script engine).

#### Cube Load

Cube load with drillthrough can no longer be used in combination with load mode INSERT. This mode only resulted in consistent results if the source contained one row for each combination of cube dimension columns. A switch to mode ADD should be considered. The equivalent loading to a relational database table can be achieved in Relational load (with mode INSERT and Aggregation option enabled).

For attribute cubes an additional column #\_LANGUAGE for localisation is required. Preceeding transforms or loads may have to be adapted. Note that when writing attributes in a Dimension Load no manual migration is necessary.

#### JSON Load

NULL values are written in this way to a JSON file: "Column1":null. (Before Jedox 7.0 it was written as empty string

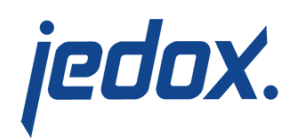

#### "Column1″:"").

#### SOAP API

The framework for SOAP web services in the Integrator Server changed in Jedox 7.0 from Apache Axis2 to Apache CXF. Customer-specific client applications directly using the ETL SOAP API may have to be adapted. The switch of the framework implies changes in the generated WSDL, but not in the individual API methods itself.

- **For PHP clients no code changes should be necessary but** testing is required
- For C# clients e.g. in MS Office the connection URL has to be changed in this way: replace this.Url = "http://localhost:7775/" + "tc/etlserver/services/ETL-Server.ETL-ServerHttpSoap11Endpoint/"; with this.Url = "http://localhost:7775/" + "tc/etlserver/services/ETL-Server";
- For Java clients, required code changes depend on the web service client framework that is used.

#### Naming conventions

The character '~' (tilde) is forbidden in the name of integrator projects and components, additionally to character '.'. Integrator projects using

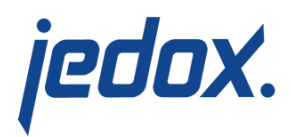

this character have to be exported and manually be repaired.

# Changes from Jedox 6.0 SR2 to 6.0 SR3

Changes of Integrator components:

**Extract Excel** 

 If a "Range" is set with a row index and there are empty rows at the top of the file, these rows haven't been considered correctly up to release 6.0 SR2. The number of empty header rows has to be added to the Range parameter in 6.0 SR3.

Example: Excel File with 2 empty header rows, range starting with row 3 (first filled row).

- Up to 6.0 SR2: Correct range: Sheet1!\$A\$1:\$H\$10000
- 6.0 SR3: Correct range: Sheet1!\$A\$3:\$H\$10000

### Migration from Jedox 5.1 to 6.0

The Jedox Integrator (ETL) projects are automatically migrated after installation of Jedox 6.0. The following Integrator component changes have to be checked manually.

#### **Changes to Integrator components:**

■ Calendar Extract

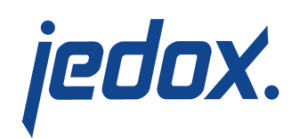

 The Time-to-date hierarchy handling has been extended with additional configuration options, resulting in different generated hierarchies. The modes "toNext" and "toRoot" in 5.1 are both migrated automatically to the new mode "timeToDate", with the upper level as reference level. It is maybe convenient to change to mode "timeToDateDeep" and/or to adapt the reference level.

ODBC Connection

No longer supported, since Java 8 is required.

**File/Directory Connections** 

 Parameter "Delimiter" is now obligatory (before default "," was used).

DateFormat/Calendar Extract Function

The option completeWeeks has been removed. The pattern symbol "w" leads to different results now (the same as in Java standard), the new pattern letter "v" has the logic of the former symbol "w".

To get the same results as in 5.1:

 • In case of completeWeeks=false: You have to replace pattern letter "w" with "v".

 • In case of completeWeeks=true: You have to replace pattern letter "y" with "Y".

Groovy/JavaScript Function

• If no value is returned inside of the script and the name of the function is the same as one of its inputs, then in 5.1 the function has this input as result, otherwise it's NULL. In

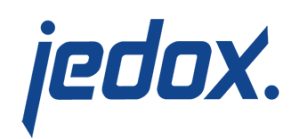

6.0, if no value is returned inside of the script, the result of the function is always NULL. (since 6.0 SR1)

• If the result is set by assigning a the function name to a value (instead of using "return") and there are additional script rows after this assignment, in some cases the result may be NULL in 6.0. In general, the result should always be set by a "return" statement.

**File Connection** 

 1.) If header row is set and has empty values, the name "column" is used as default value instead of "constant" for the column index.

 2.) If SQL statements are used, up to 5.1 the alias "s" is no longer generated for the table name:

 SELECT queries using this alias won't work anymore e.g.

SELECT "CustomerID" from "CustomerRegions file" ORDER BY s."Region"

→replace with

SELECT "CustomerID" from "CustomerRegions\_file"

ORDER BY "Region"

File-based connections to File Manager If in File, ExcelFile, or XmlFile connections the (experimental) connection to files of the Jedox component Filemanager has been used:

 • The prefix "\$FILEMANAGER\$" is replaced automatically by a separate parameter file location  $=$  "FileManager"

Metadata Extract

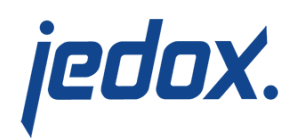

 For directory connections, the selector "files" now returns only files of the directory but not subdirectories. To include subdirectories in the output, the new selector "filesAndDirectories" has to be used.

Cube Load

 For persisted drillthrough the Boolean option "Aggregation" has been removed.

 Now for load mode "Insert", aggregation is implicitly done; for all other load modes, no aggregation is required. If so far you've used load mode "Insert" without aggregation, you should consider using mode "Add", because loading performance is increased and consistency between cube and drillthrough data is nevertheless obtained. See more details in article [Load Cube with Drillthrough.](https://knowledgebase.jedox.com/knowledgebase/load-cube-drillthrough/)

**Excel Extract** 

 If the same Excel extract is used in several transforms or loads as a source, you should use the new option for caching of sources to increase the performance due to parsing of the Excel sheet several times. Caching should be set to "memory". In 5.1, the Excel extract used caching implicitly, even if it was only used once.

DateFormat/Calendar Extract Function For language "de" (German), the pattern symbol "MMM" returns for the month of March "Mär" instead of "Mrz". This is due to a change in Java 8 which refers to the [Unicode](http://www.unicode.org/cldr/charts/29/verify/dates/de.html)

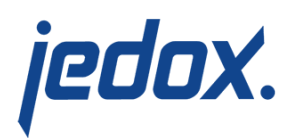

standard (see Java documentation [here\)](https://docs.oracle.com/javase/8/docs/technotes/guides/intl/enhancements.8.html#unicode).

#### Other changes:

SOAP API

With release 6.0, authorization to Jedox Integrator is necessary with a separate login call. A SOAP header containing the session information is required. This is explained in detail in the article [Accessing the SOAP](https://knowledgebase.jedox.com/knowledgebase/accessing-the-soap-api-of-jedox-etl-from-php/) [API of Jedox Integrator from PHP.](https://knowledgebase.jedox.com/knowledgebase/accessing-the-soap-api-of-jedox-etl-from-php/) It can easily be adapted to other programming languages. This is also required for macros in Jedox Web spreadsheets.

#### Command Line Client

 As authorization is necessary with release 6.0, the CLI call to Jedox Integrator has to provide login credentials. They can either be given directly with each CLI call or by defining profiles. For details, see [Integrator Command Line](https://knowledgebase.jedox.com/knowledgebase/command-line-client/) [Client](https://knowledgebase.jedox.com/knowledgebase/command-line-client/).

Example: etlclient.bat -u admin -pw admin

■ failOnError

The job context parameter "failOnError" has been replaced in version 6.0 with the new job option "Fail on status", which is available in all job components.

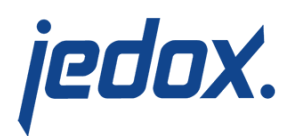

 failonStatus failOnError none false error true (default in 5.1) warning – (not available in 5.1)

If failOnError has been used e.g.

- in a Command Line Client call etlclient.bat -p P1 -j J1 -c #failOnError=false
- in a Groovy Job API.setProperty("#failOnError","false");

This has to be converted manually with a logic using "Fail on status".

**SAP Connectivity** 

 You have to install the latest versions of the SAP transport packages for SAP Netweaver releases 7.31 and above, as described in the article [Installation of SAP Transport](https://knowledgebase.jedox.com/knowledgebase/installation-sap-transport-packages/) [Packages](https://knowledgebase.jedox.com/knowledgebase/installation-sap-transport-packages/).

## Migration from Jedox 5.0 to 5.1

The Jedox Integrator (ETL) projects are automatically migrated after installation of 5.1. This covers all of these changes:

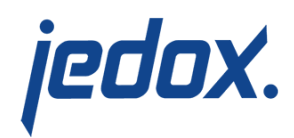

**File Connection** 

Parameters Skip, Start, End, Columns have moved from File Connection to File Extract (as they do not apply to a File Load).

- **Access Connection** Please read the note at the end of article [Connection to](https://knowledgebase.jedox.com/knowledgebase/connection-to-access/) [Access.](https://knowledgebase.jedox.com/knowledgebase/connection-to-access/)
- Connections DerbyFile, HsqldbFile, H2File These file-based relational connections have moved to connections Derby, Hsqldb, H2 with new parameter "Mode" set to "Embedded".
- **Tree Extract**

Tree Extract has been replaced by new component ConstantTree, with a different table-based control. It has column level (from 1 to n), element, weight, node type ,and optionally columns for attributes. Note that there is also a similar new component ConstantTable.

**SAPERPHierarchy Extract** 

Option "read only Masterdata" is replaced with inverse Option "read only groups".

CubeSlice Extract

Boolean option "generate Roots" is replaced by the more general option "Slice mode". True is migrated to "generateRoots", false to "exclude".

Calendar Extract

The numerical values of option "first day of week" are

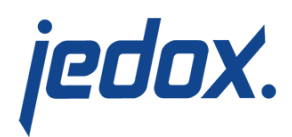

replaced with text representations "Monday", "Tuesday", etc.

- TableTransform Transform This has been replaced by the transforms TableAggregation, TableNormalisation or TableDenormalisation, depending on the mode.
- TableUnion Transform If a loop source has been defined in the transform, it is replaced with new transform type TableLoop.
- **TreeFH Transform**

The attributes have to be defined separately with type "numeric" or "string".

FieldTransform Transform

The options for UpperLower function are now in lowercase letters.

**Dimension Load** 

The default mode is omitted. A mode has to be set for each of the steps "Elements", "Consolidations", and "Attributes".

To de-activate a step, option "<No Load>" is replaced with mode "inactive".

Standard Job

If option "Run in parallel" is set, it is replaced with the new job type "Parallel".

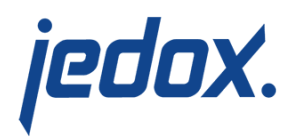

#### **Manual steps are necessary only for the following changes:**

File Load

The options "Start" and "End" are omitted. To define a row filter, a separate transform TableView has to be applied on the data source.

Groovy/JavaScript Jobs The option "Execute in parallel" is omitted. To execute the job in parallel, it has to be included in a job of type "Parallel".

# Migration from version 4.0 to 5.0

ETL 4.0 projects will be automatically migrated to ETL 5.0 projects by using one of the following alternatives after the installation of ETL version 5.0:

- Alternative 1: Use ETL Manager Select the ETL project to migrate and click on "Download project". Then click on "Upload project" and select the ETL project file that you just downloaded. During the upload the automated migration takes place.
- **Alternative 2: Use the Command Line Client** etlclient.bat –g sampleBiker -o C:\sampleBiker.xml etlclient.bat –a C:\sampleBiker.xml During the upload the automated migration takes place.

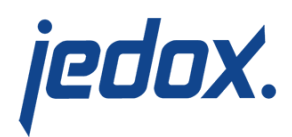

Alternative 3: Use the Command Line Client with Migration of File etlclient.bat –g sampletBiker -o C:\sampleBiker.xml etlclient.bat –m C:\sampleBiker.xml –o C:\sampleBiker\_migrated.xml etlclient.bat –a C:\sampleBiker\_migrated.xml The migrated project will be written to a separate file before the upload.